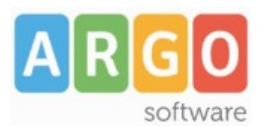

## Servizio Argoweb

## **Guida sintetica N.06: Il logo**

La modifica del logo presente nella testata viene fatta attraverso 2 fasi:

- 1. *preparazione dell'immagine da pubblicare*: l'immagine deve essere trasparente o su sfondo bianco, in formato .png, avere una dimensione in pixel di 960x100 , chiamarsi logo.png e un peso massimo di 70 KB (a tal proposito suggeriamo di utilizzare un apposito programma di grafica oppure contattare Argo). E' fortemente sconsigliato pubblicare immagini che non abbiano tale dimensione o un peso superiore a quello indicato, la visualizzazione potrebbe avvenire in modo distorto.
- 2. *Pubblicazione dell'immagine predisposta*: la pubblicazione è semplice e immediata e va eseguita dal pannello di controllo dalla voce di menu CONTENUTI>GESTIONE MEDIA>CARICA>SFOGLIA>INIZIO CARICAMENTO. Non appena la procedura di caricamento viene completata il logo sara' subito disponibile e potra' essere visualizzato dopo il riavvio del browser (in alcuni casi è necessario svuotare la cache e riavviare il PC).

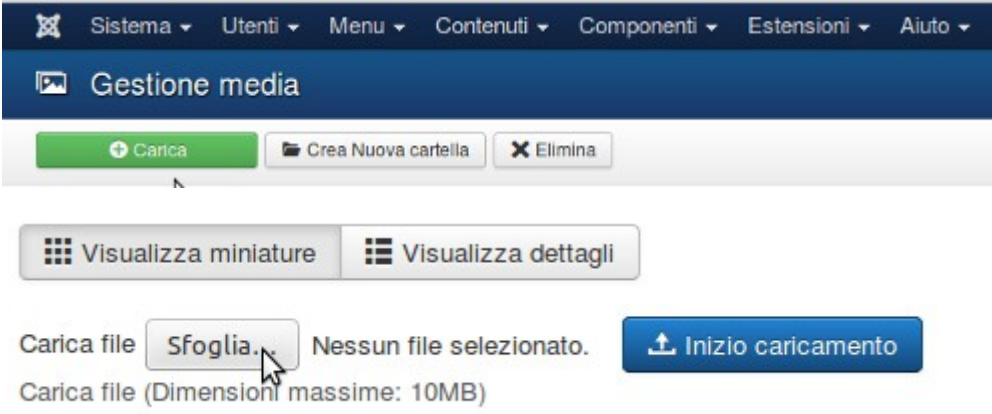